# **gui4dispel4py**

#### A dispel4py GUI for visual workflow design

Steven Rapp, Theano Stavrinos, Melissa Bica, and Race Clark

## **what is gui4dispel4py?**

dispel4py simplifies cluster computing, but a user still needs to do some non-trivial coding.

With gui4dispel4py, the user visually constructs a workflow in a browser, then hits "submit"...

# **gui4dispel4py example**

Users can drag and drop processing elements

Multiple processing elements yield compound elements

Users can choose from pre-existing library of functions in the Toolbox, or upload their own

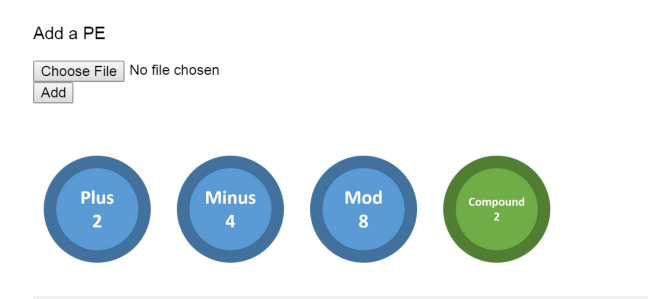

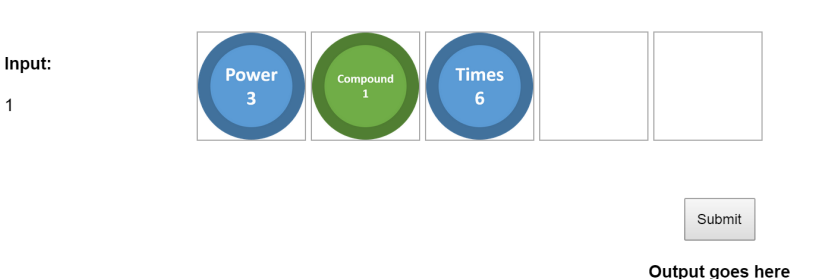

**Toolbox** 

**Workflow** 

## **dispel4py with even less coding**

...and a Python file is created, which the user can then run with dispel4py.

```
x = \frac{data}{2}print "Square: " + str(x)return x
def subtract(data):
    x = data - 1print "Subtract 1: " + str(x)return x
functions = [ addTwo, multiplyByFour, square, subtract ]
composite = create_iterative_chain(functions)
producer = TestProducer()
graph = WorkflowGraph()graph.connect(producer, 'output', composite, 'input')
```
### **next steps**

- Have built-in library of functions the user can add to their workflow
- Enable users to save functions they have created for future use (including creating composite functions)
- Automatically launch dispel4py after generating the .py file
- Enable file parsing: users can load functions made by themselves/others and add them to toolbox